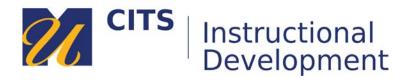

## Creating a Web Link on the Course Menu

Web links to various websites are useful supplementary resources to your overall course content. Utilizing professional organization websites, publications, articles, or other online resources to exemplify concepts in your course content helps compound the theories students are responsible for learning. Web links can also help to demonstrate the practicality of the course content principles.

## Step 1:

Place your mouse arrow over the [+] button in the top-left corner of the course menu and choose "Web Link" from the menu that appears.

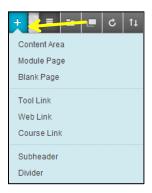

## Step 2:

Type a descriptive name for this link in the "Name" field and then paste the link to the website you want students to visit in the "URL" field.

## Step 3:

Check the "Available to Users" check box if you would like this link to be visible to students and then click the "Submit" button to add the link to your menu.

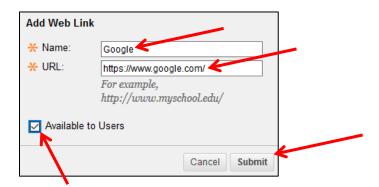